# **Những cách kh∏c phục l∏i màn [hình xanh trên máy tính &](https://113i.com/nhung-cach-khac-phuc-loi-man-hinh-xanh-tren-may-tinh-laptop/) [Laptop](https://113i.com/nhung-cach-khac-phuc-loi-man-hinh-xanh-tren-may-tinh-laptop/)**

**Lỗi màn hình xanh** *(Blue Screen of Death)* được xem là một trong những l $\Box$ i mà h $\Box$ u h $\Box$ t người dùng máy tính Windows đ $\Box$ u gặp ph $\Box$ i trên PC Hoặc Laptop. Khi bi lni này có the ban sẽ ch th∏y "B∏t an" và l∏m tư∏ng rằng máy tính c∏a mình đã bị hư r∏t năng.

Vậy thực sự nguyên nhân xuât hiện lỗi *Blue Screen of Death* cũng như những **cách kh**∏c phục l∏i màn hình xanh"*ch*∏t *chóc*" này như th∏ nào thì mời các ban cùng tham kh∏o nôi dung tng hợp dưới đây nhé.

## Nguyên nhân c**∏a l**∏i màn hình xanh **máy tính**

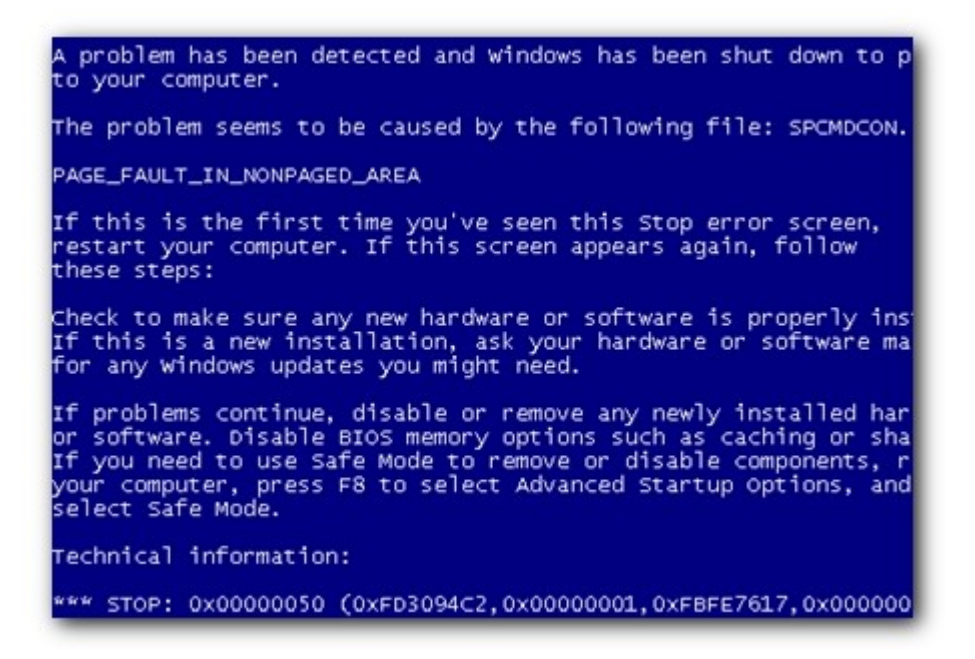

#### **Lỗi màn hình xanh cho HDD hoặc Ram**

L $\Box$ i màn hình xanh do Ram được xem là một l $\Box$ i r $\Box$ t hay x $\Box$ y ra khi máy tính c $\Box$ a ban hoạt đông lâu ngày mà không được về sinh.

Kh∏c phục: Với nguyên nhân này thì cách kh∏c phục khá đơn gi∏n, ban ch∏ c∏n tháo c∏n thân các thanh Ram ra sau đó dùng cục Gôm chà nhẹ vào b□ mặt đ□ng c□a thanh Ram. Sau đó, bạn hãy g∏n Ram vào và ki∏m tra k∏t qu∏.

Lưu ý: Khi g∏n thanh Ram vào, ban c∏n thân và g∏n có đúng *chiều của Ram vào MainBoard nhé.*

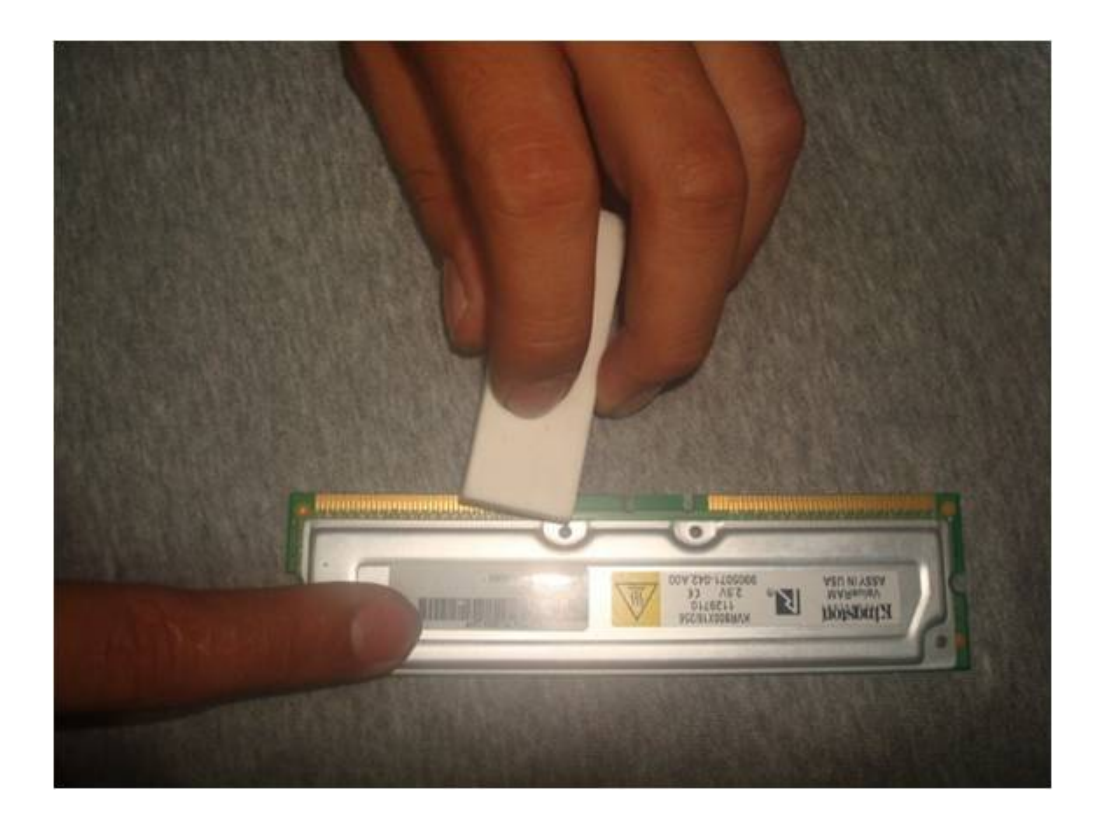

*Sử dụng Gôm để vệ sinh Ram*

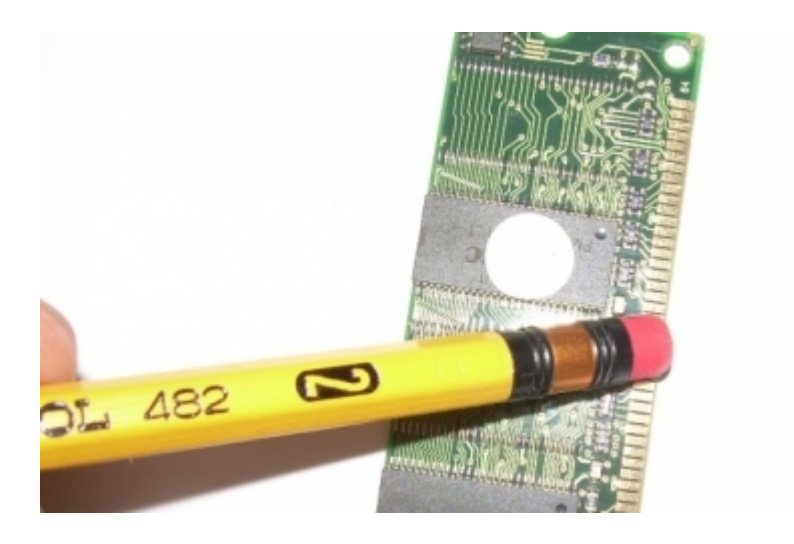

*Lấy đầu gôm của bút chì để vệ sinh Ram*

*Đ*∏i với l□i màn hình xanh do HDD, có th□ do bạn chọn sai *chuẩn kết nối ổ cứng trong Bios hoặc bị bad( nếu bị bad khuyên bạn nên thay* □ cứng mới nhanh nh□t có th□ nhé).

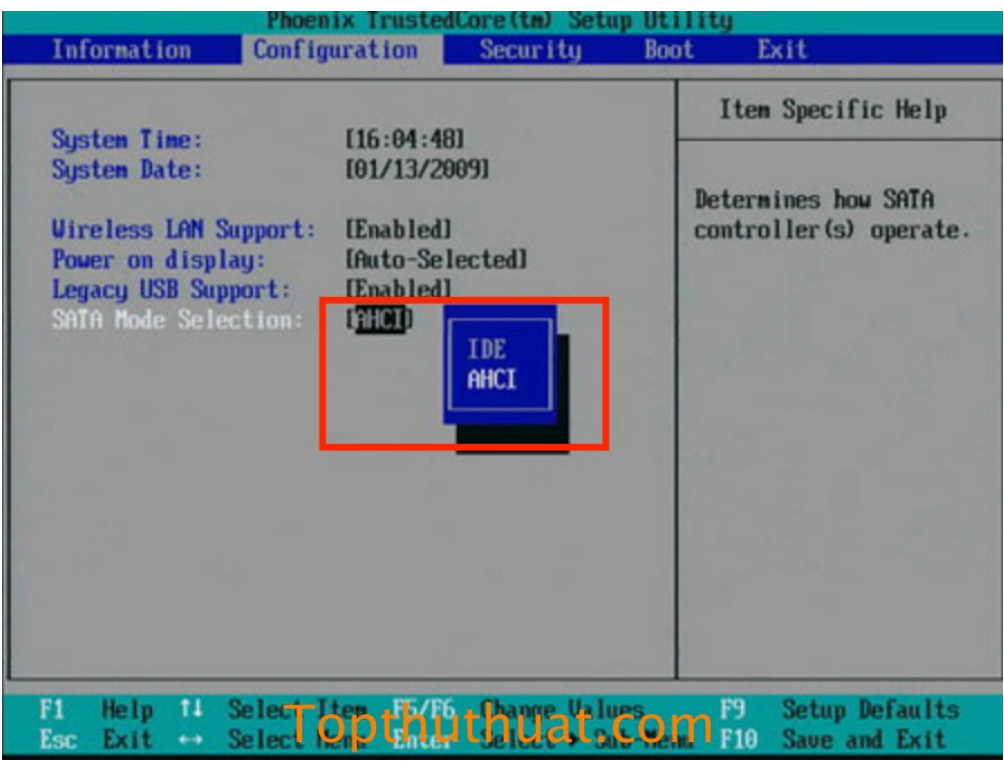

*Kh*∏c phục: Cách kh∏c phục cũng khá đơn gi∏n, khi máy tính b∏t *đầu khởi động bạn hãy chọn phím F12 hoặc Delete tùy dòng PC hoặc Laptop đ*∏ vào Bios, Sau đó vào th∏ **Boot**, ti∏p tục *chọn SATA Configuration, tại mục Sata mode selection nếu đang là IDE thì chuyển sang AHCI hoặc ngược lại.*

### *L*∏i màn hình xanh do xung đột ph∏n m∏m

*Đây cũng là một nguyên nhân khá ph*∏ *bi*∏n d∏n đ∏n máy tính bi  $l ∏i$  màn hình xanh. Sau khi cài đặt thêm ph<sub>门</sub>n m<sub>□</sub>m hoặc cập nhật Driver mới thì sau khi kh∏i đông lại thì máy tính liên *tục hiện thị màn hình xanh.*

*Kh*∏c phục: Đ∏ kh∏c phục l∏i này, bạn c∏n vào Safe Mode c∏a *Windows và ti*∏n hành gỡ b∏ ph∏n m∏m vừa cài đặt vào.

Sau khi gỡ b∏ hoàn t∏t, ban hãy tìm phiên b∏n Driver cũ hơn *hoặc s*∏ dung các ph∏n m∏m tư động cập nhật Driver như Wan *Driver, Driver Pack,… để cài cho máy tính.*

### *Lỗi màn hình xanh do bị nhiễm mã độc*

Sau khi vừa cài đặt ph<sub></sub>]n m∏m nào đó vào máy tính. Và lúc kh∏i *động lại thì máy tính c*∏a bạn bị màn hình xanh và không th□ nào vào được giao diện Desktop. Đ∏i với trường hợp này, buộc bạn ph∏i vào Safe Mode c∏a Windows và ti∏n hành thực hiện g∏ *b* $\Box$  *ph* $\Box$ *n* m $\Box$ *m* đó ra kh $\Box$ *i* hệ th $\Box$ *ng máy tính.* 

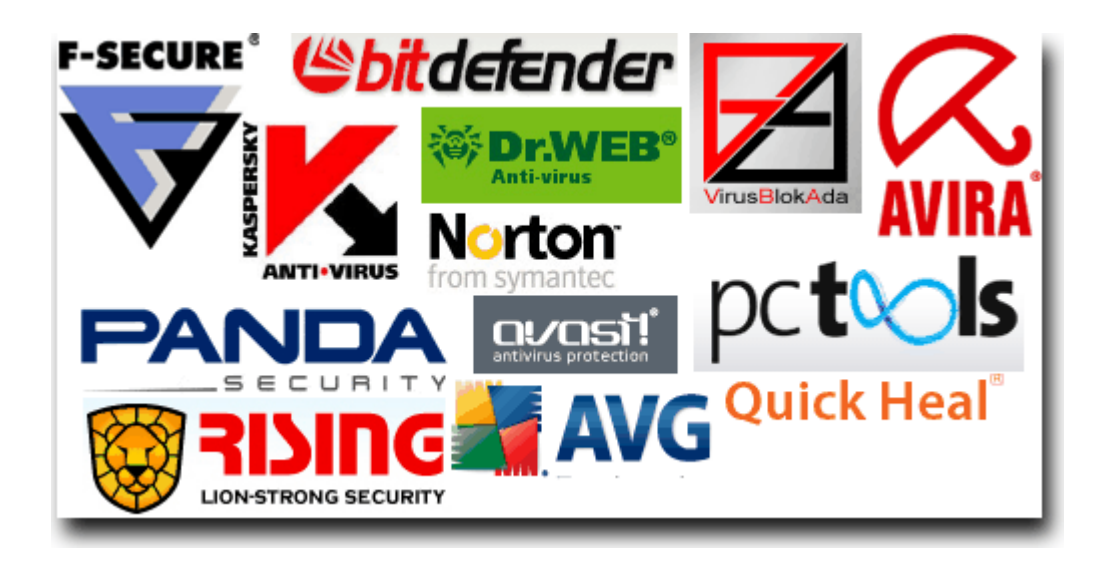

*N*∏u như bạn có th∏ kh∏i động lại được vào giao diện Desktop *thì bạn nên sử dụng các phần mềm diệt virus cho Windows nhằm hạn chế những phần mềm độc hại làm hư Windows cũng như gây l* $\Box$ *i* không mong mu∏n.

# Lờ*i* k∏t

*Trên đây là những nguyên nhân cũng như cách kh*∏c phục l∏i màn *hình xanh trên máy tính PC hoặc Laptop thường x*ny ra *mà [113icom](http://113i.com) đã tổng hợp từ Internet cũng như cũng có vài kinh* nghiệm cá nhân. Chính vì vậy có th∏ nó không th∏ áp dụng được trong t $\lceil t \rceil$  các trường hợp.

*Tuy nhiên, n*∏u bạn mu∏n tư mình s∏a các l∏i c∏a máy tính thì việc tham kh∏o các cách trên sẽ r∏t hữu ích b∏i bi∏t đâu đó bạn sẽ có th∏ s∏a được l∏i này cho máy tính c∏a bạn bè hoặc *cho chính gia đình của mình.*